## Reckitt Benckiser (Bangladesh) PLC's AGM Operational Manual

Online AGM & e-voting system with this simple step for Shareholder:

Supported Browser: Latest version of

Google Chrome , Microsoft Edge , Opera , Safari , Mozilla Firefox Supported Device: Laptop, Desktop, Tab, Mobile (android/iPhone)

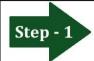

Log in to the link-

# https://reckitt.bdvirtualagm.com

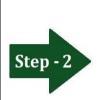

## Log on Interface

Before Activation 63<sup>rd</sup> AGM will be held on 28th May, 2024 at 11.00 A.M.

Login process/online or e-voting option will be activated/started from 27th May, 2024 at 10.00 A.M. and remain open up to the closure of AGM.

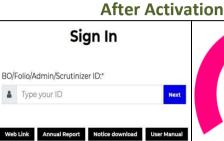

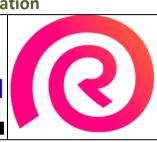

#### **Pre Registration**

Members who would like to express their views/ask questions as a speaker at the Meeting may preregister themselves by sending a request from their registered e-mail address/mobile number mentioning their BO/Folio ID 25 hours before the AGM. (AGM will be held on Sunday, April 21, 2024 at 10:00 a.m. BST). Only those Members who have pre-registered themselves as a speaker will be allowed to express their views/ask questions during the AGM. The Company reserves the right to restrict the number of speakers depending on the availability of time for the AGM.

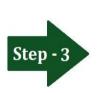

### Login screen:

- a) Type **16** digit **BO** number or **Folio** number\*
- b)Click Next button then
- c) Number of Share(s) as on record date
- d) Click Login button

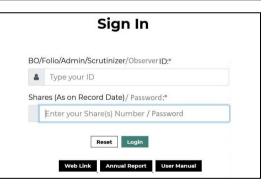

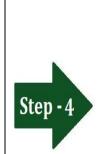

#### **Shareholders can see:**

a) Live Streaming, b) Total attendance (Number of Shareholders with Total Shares),

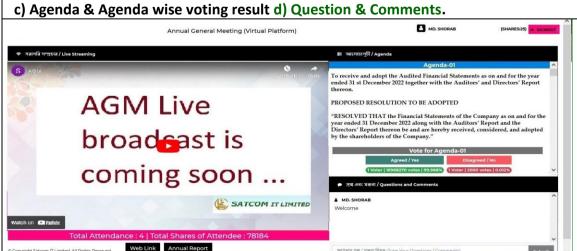

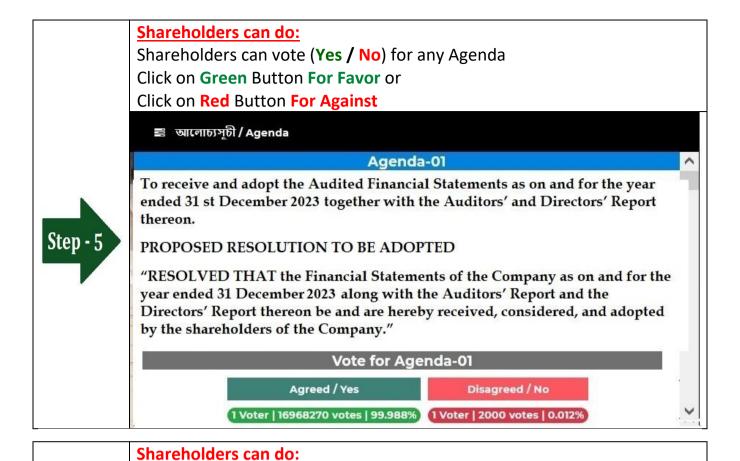

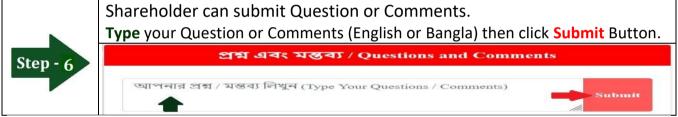

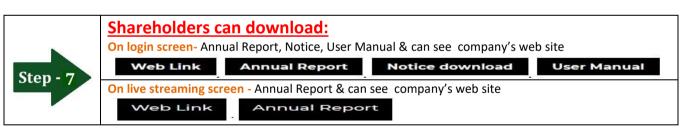

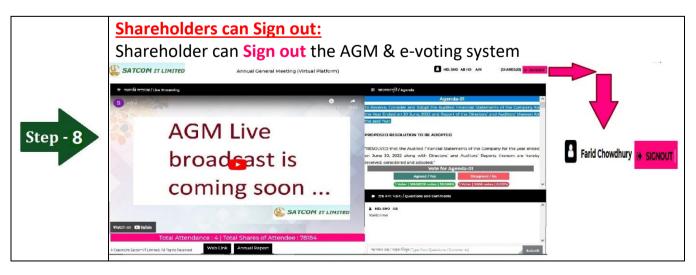